# Chalk Board<sup>®</sup> PowerPad<sup>®</sup> User's Guide

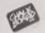

#### Version 2.0/830730

Copyright © 1983. Chalk Board, Inc. All rights reserved. No portion of this work may be made the subject of a copy, reproduction, derivation, data transmission, adaptation or translation, in whole or in part, without the prior written consent of Chalk Board, Inc. Violation of the Copyright Law may result in substantial civil and criminal damages and penalties.

Chalk Board and PowerPad are trademarks of Chalk Board, Inc. Commodore 64 and VIC-20 are trademarks of Commodore Business Machines.

Atari is a registered trademark of Atari, Inc.

Apple II, Apple IIe and Apple II + are registered trademarks of Apple Computers.

IBM is a registered trademark of International Business Machines Corporation.

# Chalk Board<sup>™</sup> PowerPad<sup>™</sup> User's Guide

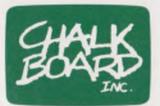

Chalk Board, Inc. 3772 Pleasantdale Road Atlanta, Georgia 30340 (404) 496-0101 (800) 241-3989 (outside Georgia)

| Table of Contents                                                                   | Pag |
|-------------------------------------------------------------------------------------|-----|
| An Introduction                                                                     | 3   |
| Chalk Board PowerPad and                                                            |     |
| Your Computer                                                                       | 4   |
| Making Connections                                                                  |     |
| Part I: The PowerPad Connector Cable                                                | 4   |
| Part II: Commodore $64^{TM}$ and VIC-20^{TM}                                        | 5   |
| Part III: Atari <sup>®</sup> Computers                                              | 6   |
| Part IV: Atari <sup>®</sup> Game Machine (VCS)                                      | 7   |
| Part V: Apple II <sup>®</sup> Apple IIe <sup>®</sup><br>and Apple II + <sup>®</sup> | 8   |
| Part VI: IBM <sup>®</sup> Personal Computer                                         | 9   |
| Taking Care of Your PowerPad                                                        |     |
| Temperature                                                                         | 10  |
| Humidity                                                                            | 10  |
| PowerPad's Surface                                                                  | 11  |
| Chalk Board Software                                                                |     |
| The Cartridge                                                                       | 12  |
| The Diskette                                                                        | 12  |
| The Software Overlay                                                                | 12  |
| The Manual                                                                          | 13  |
| Technical Specifications                                                            | 14  |

# **An Introduction**

With your purchase of the Chalk Board PowerPad, you are ready to begin one of the most exciting experiences your home computer has to offer. Limitless applications with the Chalk Board libraries of software will lead you to a new level of understanding your computer and making use of its capabilities.

Your Chalk Board PowerPad is a unique technological development, allowing you full communication *with* your computer, but *without* your keyboard. This unconventional means of control over your computer allows you much greater freedom in using your imagination.

You are in charge. No longer are you at the mercy of traditional computer "buzz words" and entry techniques. The Chalk Board PowerPad lets you be the master with the touch of a finger.

To assure your own satisfaction and PowerPad's durability, we at Chalk Board have compiled this manual to help you install PowerPad and maintain it. You will be pleased with the simplicity of starting up your computer system with PowerPad, and with the ease of keeping this state-of-the-art device in good operating condition.

# Chalk Board PowerPad and Your Computer

As our packaging tells you, Chalk Board PowerPad requires that you have a home computer, a television or display screen, and any one of the many software packages developed for the various Chalk Board libraries. Each software package comes complete with cartridge or diskette, user's manual and specific PowerPad overlay.

# **Making Connections**

#### Part I: The PowerPad Connector Cable

You can use only the specially designed PowerPad connector cable to connect PowerPad and your computer.

## Do not attempt to use a telephone cord in place of this cable. If you do, you may permanently damage PowerPad.

To connect the cable and PowerPad, follow these steps:

- 1. Read all of the following directions before attempting to connect PowerPad and its connector cable.
- 2. Examine the cable. One end of this cable has the shape of your computer's game port receptacle. The other end resembles that of a telephone cord. This end of the cable connects to the PowerPad.
- 3. Be sure the computer end of the cable is not connected, and that the cable is not carrying an electric current.
- 4. Find the cable's receptacle at the top of PowerPad.

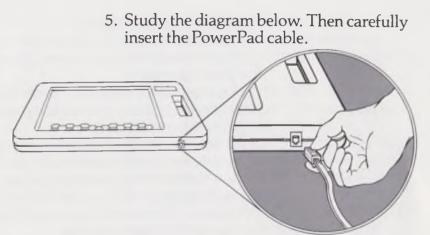

# Part II: Commodore 64 and VIC-20

- 1. Read all of the following instructions before attempting to connect PowerPad to your computer.
- 2. Unplug your computer. Be sure that none of the equipment you are using is receiving an electrical current.
- 3. If you have not already done so, follow the directions for inserting PowerPad's cable into its receptacle on the pad. Then look carefully at the other end of the cable. It fits into your computer's control port.
- 4. Study the diagram below. Then carefully insert the cable into your computer. If you have a Commodore 64, use Control Port 1. If you have a VIC-20, use the first control port receptacle.

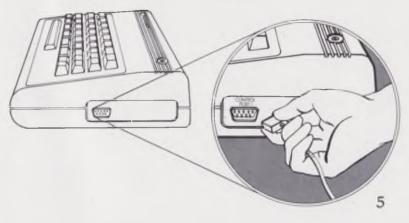

## Part III: Atari Computers

- 1. Read all of the following instructions before attempting to connect PowerPad to your computer.
- 2. Unplug your computer. Be sure that none of the equipment you are using is receiving an electrical current.
- 3. If you have not already done so, follow the directions for inserting PowerPad's cable into its receptacle on the pad. Then look carefully at the other end of the cable. It fits into the first controller jack in the front of the computer.
- 4. Study the diagram below. Then carefully insert PowerPad's cable into your computer.

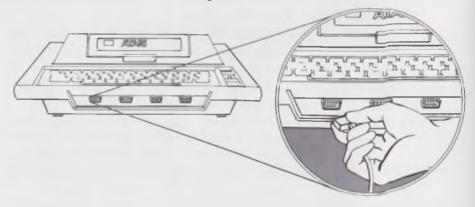

### Part IV: Atari Game Machine (VCS)

- 1. Read all of the following instructions before attempting to connect PowerPad to your game machine.
- 2. Unplug your game machine. Be sure that none of the equipment you are using is receiving an electrical current.
- 3. If you have not already done so, follow the directions for inserting PowerPad's cable into its receptacle on the pad. Then look carefully at the other end of the cable. It fits into the LEFT CONTROLLER jack in the back of the game machine.
- 4. Study the diagram below. Then carefully insert PowerPad's cable into your game machine.

1

[ wo

0 00

-

11112

### Part V: Apple II, Apple IIe, and Apple II +

- 1. Read all of the following instructions before attempting to connect PowerPad to your computer.
- 2. Unplug your computer. Be sure that none of the equipment you are using is receiving an electrical current.
- 3. If you have not already done so, follow the directions for inserting PowerPad's cable into its receptacle on the pad. Then look carefully at the other end of the cable. It fits into the i/o game receptacle inside your computer.
- 4. Follow the manufacturer's directions for removing the top of your computer.
- 5. Study the diagram below. Then carefully insert PowerPad's cable into your i/o game plug.

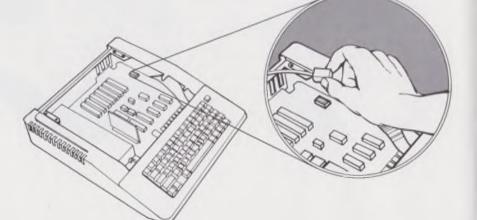

## Part VI: IBM Personal Computer

- 1. Read all of the following instructions before attempting to connect PowerPad to your computer.
- 2. Unplug your computer. Be sure that none of the equipment you are using is receiving an electrical current.
- 3. If you have not already done so, follow the directions for inserting PowerPad's cable into its receptacle on the pad. Then look carefully at the other end of the cable. It fits into the Printer Connector in the back of the computer.
- 4. Study the diagram below. Then carefully insert PowerPad's cable into the Printer Connector.

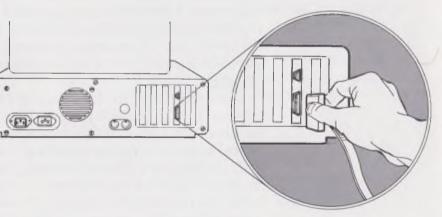

# Taking Care of your PowerPad

PowerPad is a durable computer device that requires only a few special maintenance procedures. *Temperature* and *humidity* are two areas of concern. Also, the PowerPad *surface* requires some simple care.

#### Temperature

First, like most computer parts, PowerPad is a little sensitive to extreme temperatures. You do not want to expose PowerPad to temperatures exceeding 50 degrees Celsius (125 degrees Fahrenheit). Radiators, direct sun light, some television sets, and parked cars can reach this limit. At the other extreme, temperatures falling below 0 degrees Celsius (32 degrees Fahrenheit) also can affect the components of PowerPad. If you live in a colder climate, for example, you probably should not leave PowerPad in a parked car. Humidity

Computer parts ideally should not be exposed to high humidity, which may cause failure of complex electrical elements. Do not leave PowerPad in a humid setting. Like a radio or hairdryer, PowerPad can produce an electric shock if you emerse it in water while it is connected to current. Do not emerse PowerPad or use a liquid on its surface.

#### **PowerPad's Surface**

The surface of PowerPad is a tough plastic material, but like all plastics, it can be marred by sharp objects. Within this PowerPad package is a stylus you can use safely on PowerPad with any of the various Chalk Board software units. **Do not use sharp objects on PowerPad.** If you puncture PowerPad's surface, it may not continue to function as it should. You could damage it permanently. If you want to use an instrument other than your finger or the Chalk Board stylus on PowerPad's surface, we suggest you use blunt wooden or plastic objects.

Avoid using water on the PowerPad surface. Instead, a clean damp cloth can help maintain its new appearance. Do not eat or drink over the pad.

Finally, because PowerPad may be your children's first computer "toy," you may need to help them understand the respect that all electronic devices require.

# **Chalk Board Software**

PowerPad is designed to operate with any of the many packages in the Chalk Board software library systems. Each software package comes with three items: a cartridge or diskette, an overlay, and a manual. **The Cartridge** 

Each Chalk Board software cartridge is designed for use with your specific computer. If you do not know how to insert the cartridge into your computer, consult the user guide which came with your computer. Most systems require you to turn the computer off before you change cartridges.

#### The Diskette

If your system uses diskettes, follow standard procedures for inserting the diskette into the drive. Consult your computer's user's manual if you have further questions.

#### The Software Overlay

Each Chalk Board software package includes a framed plastic overlay for the PowerPad surface. The frame has been designed to slip easily into the groove that surrounds the PowerPad working surface.

- Try not to bend the overlay unnecessarily.
- Slip the overlay's frame into the groove at the bottom of PowerPad. Gently drop it onto the surface. Then press lightly on the top of the frame to wedge it into place.
- When you want to change the overlay to play with a different package, you can remove it by using the liftout tabs at the top of the frame.

If the overlay is accidentally damaged or destroyed, you may purchase a replacement by sending a \$6.00 check or money order to: Customer Support

Chalk Board, Inc.

Suite 140

3772 Pleasantdale Road Atlanta, Georgia 30340

This \$6.00 charge includes \$3.00 for the cost of the replacement overlay itself, and \$3.00 for mailing and handling.

#### The Manual

Each Chalk Board software package includes a manual to help you become acquainted with the program's potential. These manuals are written in easy-tounderstand language. In each case, they include suggested applications and activities you can use to become familiar with the product and new ways to take advantage of your computer's capabilities.

**NOTE:** Chalk Board does not control or guarantee the performance of any software package not specifically produced or sanctioned by us. If you purchase software from another vendor and experience incompatibility, inconsistencies, or faulty performance, you should address your problems to the vendor from whom you purchased the software.

# Chalk Board PowerPad Technical Specifications

Outside dimensions: 20" x 17" x 1.5"

Active surface area: 12" x 12"

Weight: 4.5 pounds

Resolution: 1/10 x 1/10 (100 points per square inch for most computers.) Multiple touch, discrete point, digital technique.

Power: 5-12 volts from host. Less than 2 ma.

Operating Temperature and RH: 0 to 50 degrees Celsius 32 to 125 degrees Fahrenheit Non-condensing environment

# **Attention Users**

In the event that your PowerPad should become defective after the ninety (90) day warranty period, please forward the following items and information to Chalk Board:

- your defective PowerPad.
- a brief explanation of the defect.
- a check or money order made out to Chalk Board, Inc. in the amount of fifty dollars (\$50.00). This amount already includes five dollars for postage and handling.
- your mailing address, including zip code. Upon receipt of the above, Chalk Board will replace your defective unit with a new one.

Author: Kathy Williams Engineer: Rod Price Design: Taylor & Taylor/Atlanta, GA

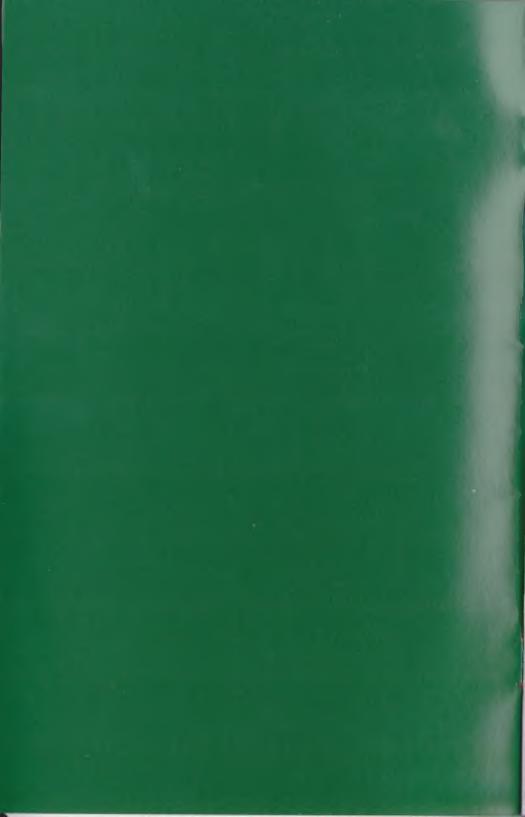

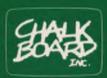

A touch of genius.

## **FCC Statement**

WARNING: This equipment has been certified to comply with the limits of a Class B computing device, pursuant to Subpart J of Part 15 of FCC rules. Operation with non-certified computers is likely to result in interference to radio and TV reception.

This equipment generates and uses radio frequency energy and if not installed and used properly, that is, in strict accordance with the manufacturers instructions, may cause interference to radio and television reception. It has been type tested and found to comply with the limits for a Class B computing device in accordance with the specifications in Subpart J of Part 15 of FCC rules, which are designed to provide reasonable protection against such interference in a residential installation. If this equipment does cause interference to radio or television reception, which can be determined by turning the equipment on and off, the user is encouraged to try to correct the interference by one or more of the following measures:

- Reorient the receiving antenna.
- Relocate the computer with respect to the receiver.
- Move the computer away from the receiver.
- Plug the computer into a different outlet so that the computer and receiver are on different branch circuits.

Some peripheral devices require shielded cabling to prevent radio frequency interference.

Chalk Board supplies a shielded cable for PowerPad. In order to avoid radio frequency interruption be sure to use the Chalk Board cable which accompanied your PowerPad.

If necessary, the user should consult the dealer or an experienced radio/television technician for additional suggestions. The user may find the following booklet prepared by the Federal Communications Commission helpful: "How to Identify and Resolve Radio-TV Interference Problems." This booklet is available from the U.S. Government Printing Office, Washington, D.C. 20402, Stock No. 004-00345-4.

# The care and "feeting" of your PowerPad

# **Pad Wrinkles**

Due to temperature extremes during shipping, our PowerPad may arrive with a slightly wrinkled surface. Removing wrinkles is a simple process following this procedure:

- 1. Turn PowerPad onto its face, with its handle to your left. You should be able to see several screws.
- 2. By one turn, loosen the two screws at the top of PowerPad.
- 3. <u>By one turn</u>, loosen the screw at the right of PowerPad.
- 4. By one turn, loosen the five screws at the bottom of PowerPad.
- 5. <u>By one turn</u>, loosen the five screws at the left of PowerPad. CAUTION: DO NOT REMOVE screws from PowerPad.
- 6. Turn PowerPad over onto its back, with its handle still to your left. Loosening the screws straightens the wrinkles on PowerPad's surface. However, if any wrinkles remain, smooth them with the flat of your hand, beginning at the left (the handle) side and moving to the right.
- 7. Turn PowerPad on its face again, so you can see the screws.
- 8. <u>By one turn</u>, tighten each of the screws.

# Pad "Feet"

Your PowerPad comes with four rubber pads ("feet") which are used to cushion the pad and keep it firmly in place. Follow this procedure to attach the "feet":

- 1. Turn PowerPad onto its face.
- 2. Locate the four "pockets," one in each corner. These pockets are designed for the feet.
- 3. Peel the backing paper away from each foot to expose the adhesive.
- 4. Position each foot with the adhesive side in its pocket.
- 5. Press each foot firmly into its pocket so that the adhesive grips the PowerPad.

Chalk Board, Inc., 3772 Pleasantdale Road, Atlanta, Georgia 30340, (404) 496-0101, (800) 241-3989 (Outside Georgia)

| 4. Where did you put                                 | rchase your Chalk Boar   | rd product?        |
|------------------------------------------------------|--------------------------|--------------------|
| Department Sto                                       |                          | Catalogue Showroom |
| Discount Store                                       |                          | Video/Stereo Store |
| Toy Store                                            |                          | Computer Store     |
| 🗆 Business Equipr                                    | nent Dealer              | Other              |
| 5. User's age(s) (Plea                               | se check all that apply  | ):                 |
| □ 0-6 yrs.                                           | ~                        | 5 13-18 yrs.       |
| 🗋 19-30 yrs.                                         | □ 30-50 yrs.             | 🗋 Over 50          |
| 6. Product will be us                                | sed by:                  |                    |
| □ Male(s)                                            | □ Female(s)              | 🗆 Both             |
| 7. Annual Househo                                    | ld Income:               |                    |
|                                                      | 0                        | 0 🗆 Over \$50,000  |
| 8. Did you purchase<br>PowerPad?                     | e any software when yo   | ou purchased your  |
| 🗆 yes                                                | 🗆 no                     |                    |
| 9. If yes, how many                                  | packages?                |                    |
|                                                      |                          | 4 🗌 5 or more.     |
| <ol> <li>I would like to se<br/>software:</li> </ol> | e more types of the foll | owing Chalk Board  |
| Visual Arts                                          | Music                    | 🗆 Math             |
| Science                                              | 🗆 Language Arts          | s 🗌 Games          |
| Social Studies                                       | □ Sports                 | Other              |
| 11. General Commer                                   | nts:                     |                    |
|                                                      |                          |                    |
|                                                      |                          | <u> </u>           |
|                                                      |                          |                    |
|                                                      |                          |                    |
|                                                      |                          |                    |
|                                                      |                          |                    |
|                                                      |                          |                    |
|                                                      |                          |                    |
|                                                      |                          |                    |

Please detach and send this warranty card in the enclosed envelope.

Chalk Board<sup>™</sup> Warranty and Registration Card

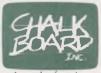

A touch of genius.

# LIMITED WARRANTY

Chalk Board, Inc., warrants this PowerPad<sup>™</sup> touchsensitive pad, connector cable, or software (including overlay, diskette or cassette and manual) against defects in material and workmanship for a period of 90 days from the date of purchase. This warranty is made only to the original consumer purchaser and only if such purchaser completes and returns the attached warranty registration card within 15 days after the date of purchase. Completion and return of the warranty registration card are conditions precedent to the effectiveness of this warranty.

If this product appears to be defective within 30 days after the date of purchase, return it to the retail store where it was purchased with your sales receipt and your retailer will replace your defective product with a new Chalk Board product.

If during the next 60 days the product appears to be defective, send the product, your name and address, a check or money order for \$5.00 to cover mailing and handling, and complete description of the problem to: Customer Support Department, Chalk Board, Inc., 3772 Pleasantdale Rd., Atlanta, Ga. 30340. If Chalk Board, Inc. determines that the product is defective in either materials or workmanship, it will (at its option) repair or replace the product. Under no circumstances will Chalk Board, Inc. be responsible for damage resulting from improper use or installation of this product.

CHALK BOARD, INC., MAKES NO OTHER **EXPRESS WARRANTIES AND LIMITS THE DURA-**TION OF ALL IMPLIED WARRANTIES, INCLUDING, WITHOUT LIMITATION, THE IMPLIED WARRANTY OF MERCHANTABILITY, TO DURATION OF THE ABOVE WARRANTY (90 DAYS AFTER THE PUR-CHASE DATE). Some states do not allow limitations on how long an implied warranty lasts, so the above limitation may not apply to you. CHALK BOARD, INC. WILL NOT BE LIABLE FOR INCIDENTAL OR CON-SEQUENTIAL DAMAGES RESULTING FROM THE USE OF THIS PRODUCT (EXCEPT FOR CONSE-QUENTIAL DAMAGES FOR PERSONAL INJURY). Some states do not allow the exclusion or limitations of incidental or consequential damages, so the above limitation may not apply to you. This warranty gives you specific legal rights, and you may also have other rights which vary from state to state.

Copyright 1983 by Chalk Board, Inc. PowerPad is a trademark of Chalk Board, Inc.

#### . .

Thank you for purchasing a Chalk Board product. To help us serve you better in the future, please take a few moments to complete this warranty registration card.

You must complete and return this card within 15 days after date of purchase to qualify for warranty protection.

| Name:                                                                                                    |                                                       | Age:                                                              |  |  |
|----------------------------------------------------------------------------------------------------|-------------------------------------------------------|-------------------------------------------------------------------|--|--|
| Address:                                                                                                    | City:                                                 |                                                                   |  |  |
| State:                                                                                                    | Zip:                                                  |                                                                   |  |  |
| Country:                                                                                                    |                                                       |                                                                   |  |  |
| Telephone:                                                                                                    |                                                       |                                                                   |  |  |
| Product(s) Purchase                                                                                                    |                                                       | halk Board PowerPad <sup>™</sup><br>owerPad <sup>™</sup> software |  |  |
| Serial Number:                                                                                                    |                                                       |                                                                   |  |  |
| Date of Purchase:                                                                                                    |                                                       |                                                                   |  |  |
| Place of Purchase:City                                                                                                    |                                                       | y:                                                                |  |  |
| The following questions are for market research purposes ONLY.<br>PLEASE PROVIDE US WITH AS MUCH INFORMATION AS<br>YOU FEEL IS APPROPRIATE. |                                                       |                                                                   |  |  |
| 2. If yes, what type?<br>Computer:                                                                                                    | □ Computer                                            | 🗆 Both                                                            |  |  |
| □ Commodore<br>□ Atari □ 400<br>□ Apple                                                                                                    | □ VIC 20<br>□ 600 □ 800<br>□ II                       | □ 64<br>□ 1200<br>□ IIe                                           |  |  |
| $\square$ IBM PC                                                                                                    |                                                       |                                                                   |  |  |
| Texas Instrument                                                                                                    |                                                       |                                                                   |  |  |
| <ul> <li>Other</li> <li>Game:</li> <li>Atari</li> <li>Intellivision</li> <li>ColecoVision</li> <li>Other</li> </ul>                         | □ 2600                                                | 5200                                                              |  |  |
|                                                                                                    | <ul><li>Used in school</li><li>Newspaper ad</li></ul> | □ Newspaper article<br>(specify)                                  |  |  |

□ From my children \_\_\_\_

□ Other (Please Specify)\_

(continued on other side)

# **BUSINESS REPLY MAIL**

NO POSTAGE NECESSARY IF MAILED IN THE UNITED STATES

FIRST CLASS PERMIT NO. 13575 ATLANTA, GA.

POSTAGE WILL BE PAID BY ADDRESSEE

**Chalk Board, Inc.** 3772 Pleasantdale Road Atlanta, Georgia 30340

Part No. 11002A

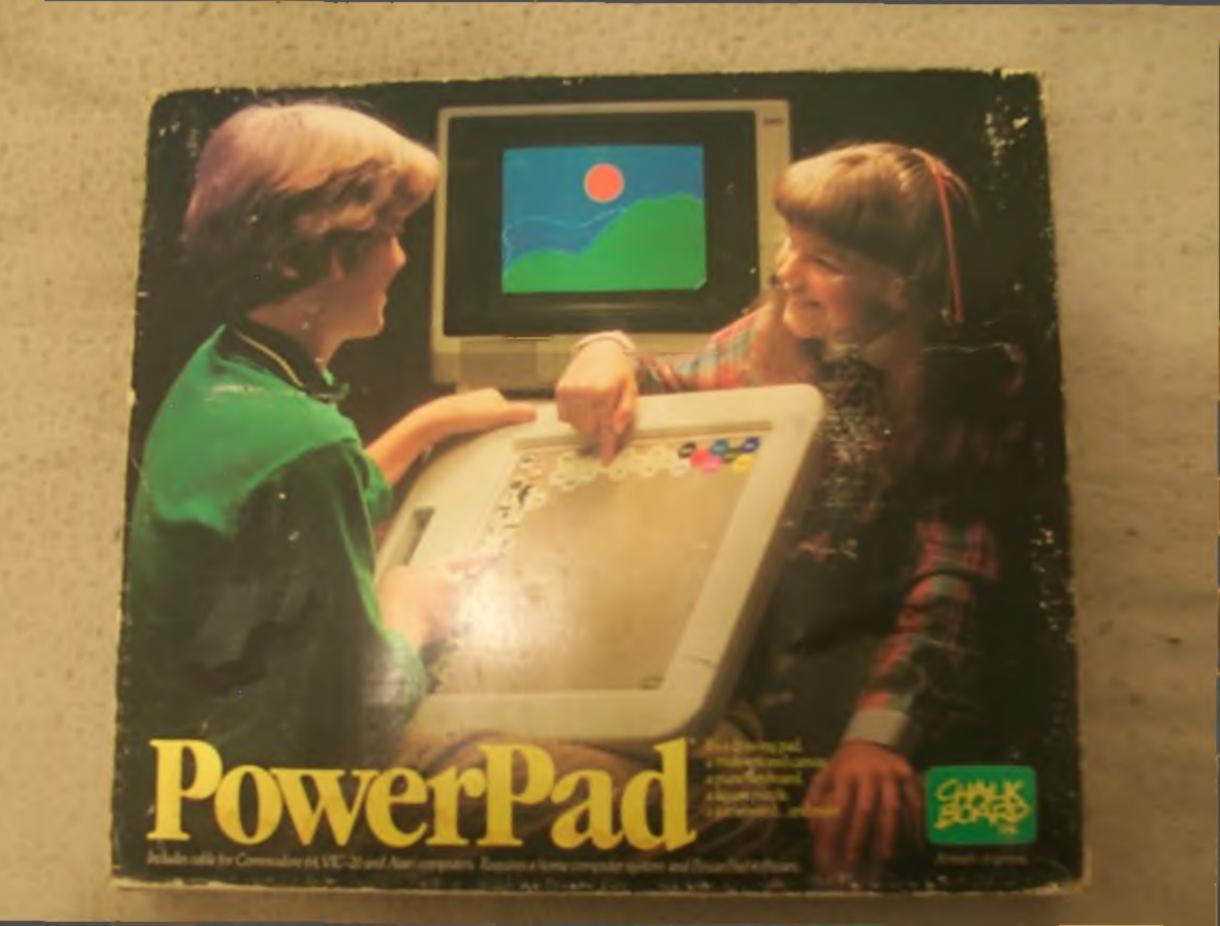

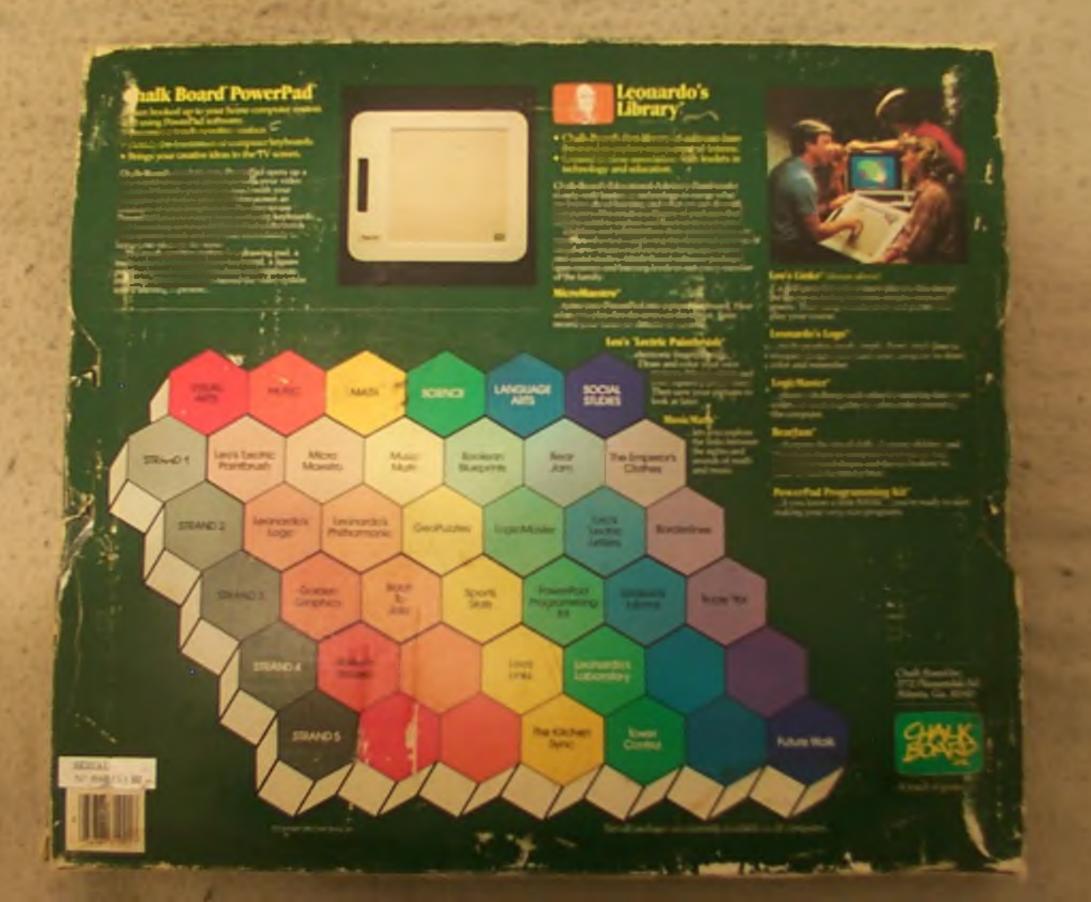